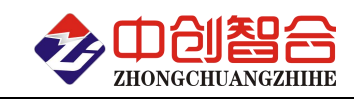

# **ZH-T08NTC** 8 通道热电阻测温模块 使用说明书(V3.5)

# 一、概述

本模块采用高精度 32 位 AD 芯片+ARM32 位工业级 MCU,精度高,抗干扰好。可精确测量 0.02Ω至 10MΩ阻值 间的各种热电阻阻值,并计算出温度,可广泛用于各种热电阻测温以及热电阻阻值校正场合。

具有以下特点:

- 具有宽电源供电 9-30V。
- $\div$  32 位高精度 AD, 阳值分辨率达 1mΩ, 精度最高达千分之一; 温度分辨率 0.1℃, 精度达+0.1℃。
- 内部兼容 PT100、PT1000、Cu50、Cu100、NTC(10k B=3435)、NTC(10k B=3950)、NTC(100k B=3950)等温 度探头的温度测量。
- 出厂默认 2 线制测量,如果被测热电阻引线较长,可以采用 3 线制测量,精度更高;
- 采样周期具有四种速率可设置。
- 多个被测电阻有一端短路时,不影响测试效果。
- 采集输入、电源、通讯三种相互隔离,可靠性高。
- 可以用 RS485 或以太网做为通信接口;当采用以太网版本(插座会占用第 7 与第 8 通道位置,所以此版 本只有 6 通道) 时, 可同时使用 RS485 接口, 使模块同时拥有两个通讯口, 可用于冗余高可靠场合;
- 可灵活自选 Modbus-RTU 或 Modbus-TCP 工业通信协议,与各种组态屏、工控软件以及模组进行可靠通信。

## 二、产品主型号

## **ZH-T08NTC-14N1 8** 通道温度,**RS485** 接口;

#### **ZH-T06NTC-34N1 6** 通道温度,以太网接口**+RS485** 接口;

## 三、性能指标

> 温度测量范围与精度

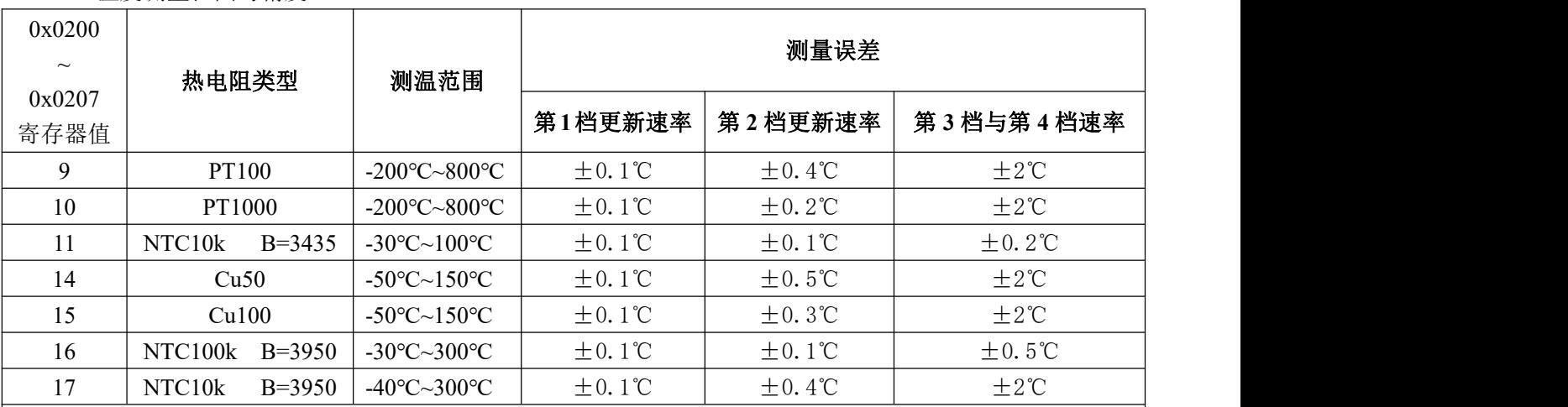

此测量误差用标准电阻对照热电阻标称阻值表校对,实际热电阻阻值与标称值可能有误差,有可能会超过此表 误差;

用户可以通过修改 0x2C0~0x02C7 来修正温度误差,这样精度可以达到更高;

以上数据为采用 2 线制时所测得的精度,如果被测电阻引线较长,可以采用 3 线制,可以避免因引线线阻引 起的误差。

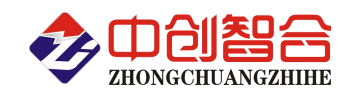

> 热电阻阻值精度误差:

阻值精度与更新速率关系表 参数属性 阻值范围 测量误差 第 **1** 档更新速率 第 **2** 档更新速率 第 **3** 档与第 **4** 档速率 热电阻电阻 | 5KΩ~20KΩ |  $\pm 2\Omega$  $0.02\Omega \sim 25\Omega$   $\qquad$   $\qquad$   $25\Omega \sim 1 \text{K}\Omega$   $\pm 0.02\Omega$   $\pm 0.1\Omega$   $\pm 0.5\Omega$  $1K\Omega \sim 5K\Omega$   $\pm 0.2\Omega$   $\pm 0.6\Omega$   $\pm 6\Omega$ 5KΩ~20KΩ  $\pm 2\Omega$   $\pm 10\Omega$   $\pm 50\Omega$  $20KΩ~100KΩ$   $±20Ω$   $±60Ω$   $±200Ω$  $100$ KΩ~1MΩ  $\pm$ 100Ω  $\pm$ 300Ω  $\pm$ 1kΩ  $1\text{M}\Omega \sim 10\text{M}\Omega$   $\pm 5\text{k}\Omega$   $\pm 15\text{k}\Omega$   $\pm 20\text{k}\Omega$ 

用户可以通过修改 0x02E0~0x02E7 来修正误差, 这样精度可以达到更高; 以上数据为采用 2 线制时所测得的精度,如果被测电阻引线较长,可以采用 3 线制,可以避免因引线 线阻引起的误差。

数据更新时间

数据更新速率表(0x0081 寄存器可更改数据更新速度)

|                | (出厂默认)<br>第<br>,1档 | 第2档           | 第3档          | 第<br>4档       |
|----------------|--------------------|---------------|--------------|---------------|
| 寄存器值<br>0x0081 | 0x0000             | 0x0001        | 0x0002       | 0x0003        |
| 通道总测量时间        | 1.3~3.6 秒          | $0.6 - 1.8$ 秒 | $0.35 - 1$ 秒 | $0.2 - 0.6$ 秒 |

- 工作温度:-40℃~+70℃;
- 温度漂移:≤±25ppm/℃;
- > 辅助电源: +9V~+30VDC:
- 额定功耗:<1.3W(无以太网口时); <3W(有以太网口时)
- $\triangleright$  安装方式: 标准 35mm 导轨或螺丝安装, 螺丝安装尺寸 105\*70mm, Φ5mm;
- 产品重量:约 150g
- > 输出接口: RS485 接口或以太网+RS485 接口;
- > 通讯协议: Modbus-RTU 或 Modbus-TCP 通讯协议可配置;
- 通讯波特率:4800、9600、19200、38400、57600、115200bps;
- 数据格式: 8 个数据位,可自由配置无校验/奇校验/偶校验、1 位停止位/2 位停止位;
- 隔离耐压:>1500V DC(电源与通讯电路、电源与检测电路、通讯与检测电路相互隔离);
- **RS485** 口出厂参数**:** 地址为 1 号,波特率 9600,无校验,8 个数据位,1 个停止位;默认 Modbus-RTU 协议
- **RJ45** 网口出厂参数**:** TCP server 模式,IP:192.168.0.7,端口号:20108;默认 Modbus-TCP 协议 网页登录用户名:admin,登录密码:admin,可修改参数;
	- 也可以用专用工具软件修改参数。

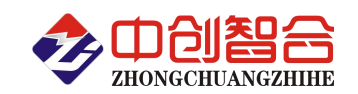

## 四、一键复位功能

一键复位功能能在设置出错时,一键复位至出厂状态,步骤如下:

- a. 打开外壳, 按下 PCB 上的 SET 键不松开; 重新上电或按一下复位键;
- b. 此时保持 SET 键不松开, RUN 指示会先亮 1 秒, 然后熄灭 2 秒;
- c. 当出现 RUN 指示灯慢闪时, 如果松开 SET 键, 则复位通讯设置;
- d. 如果想复位其它设置,则在出现 RUN 灯慢闪后,一直按住 SET 键不松开 (约 30 秒), 直到 RUN 熄灭,此时会复位所有设置,包括:通讯、采样速率、量程、电网设置等等,但不会 复位校正参数。

# 五、外形尺寸图

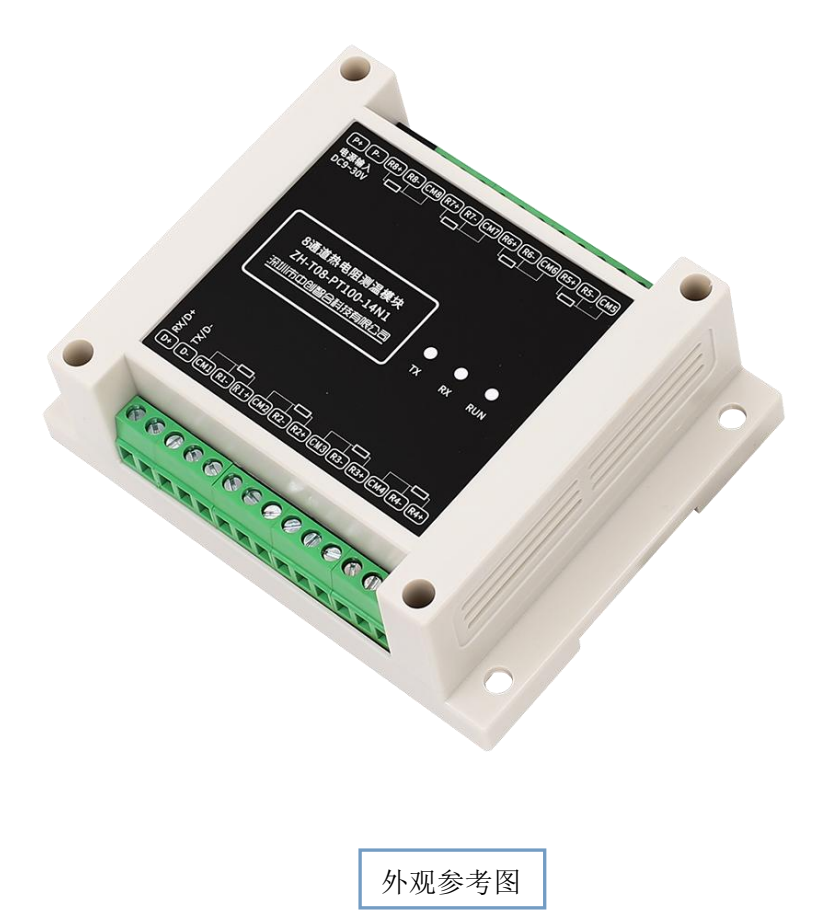

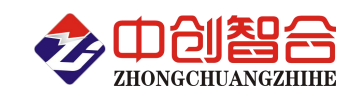

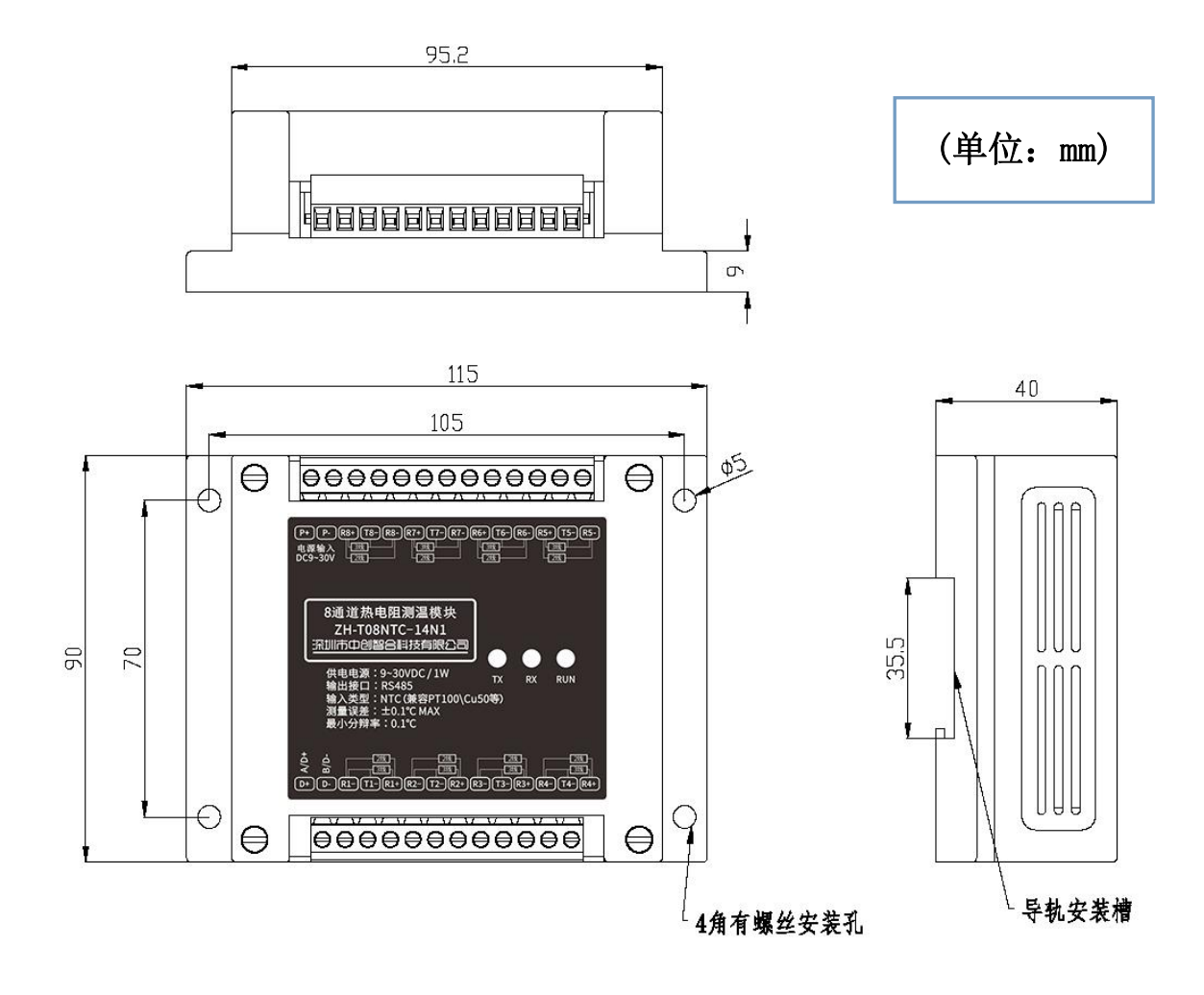

外观尺寸:115\*90\*40mm

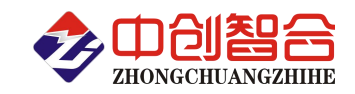

六、端子接线定义图

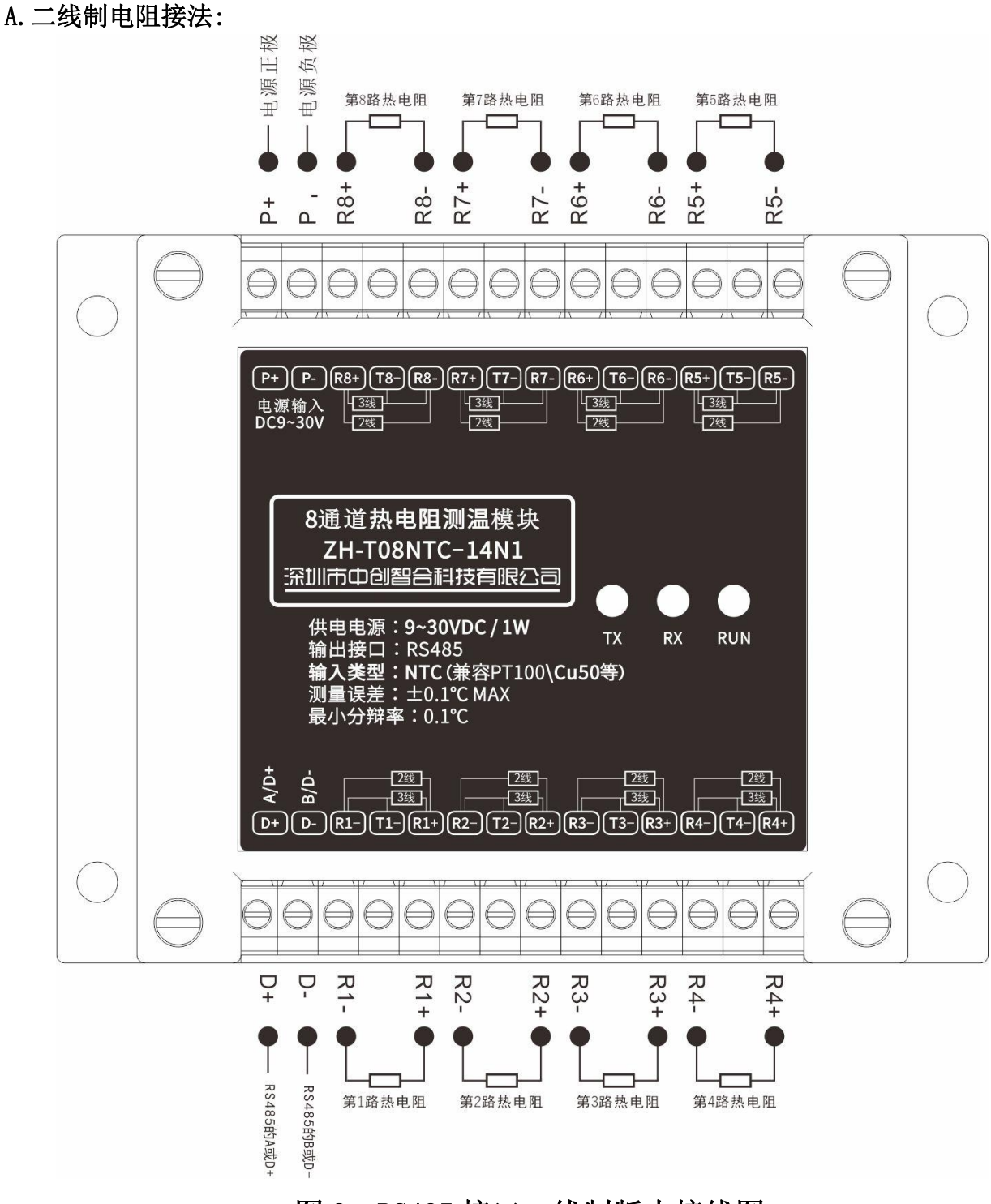

图 2:RS485 接口二线制版本接线图

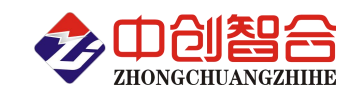

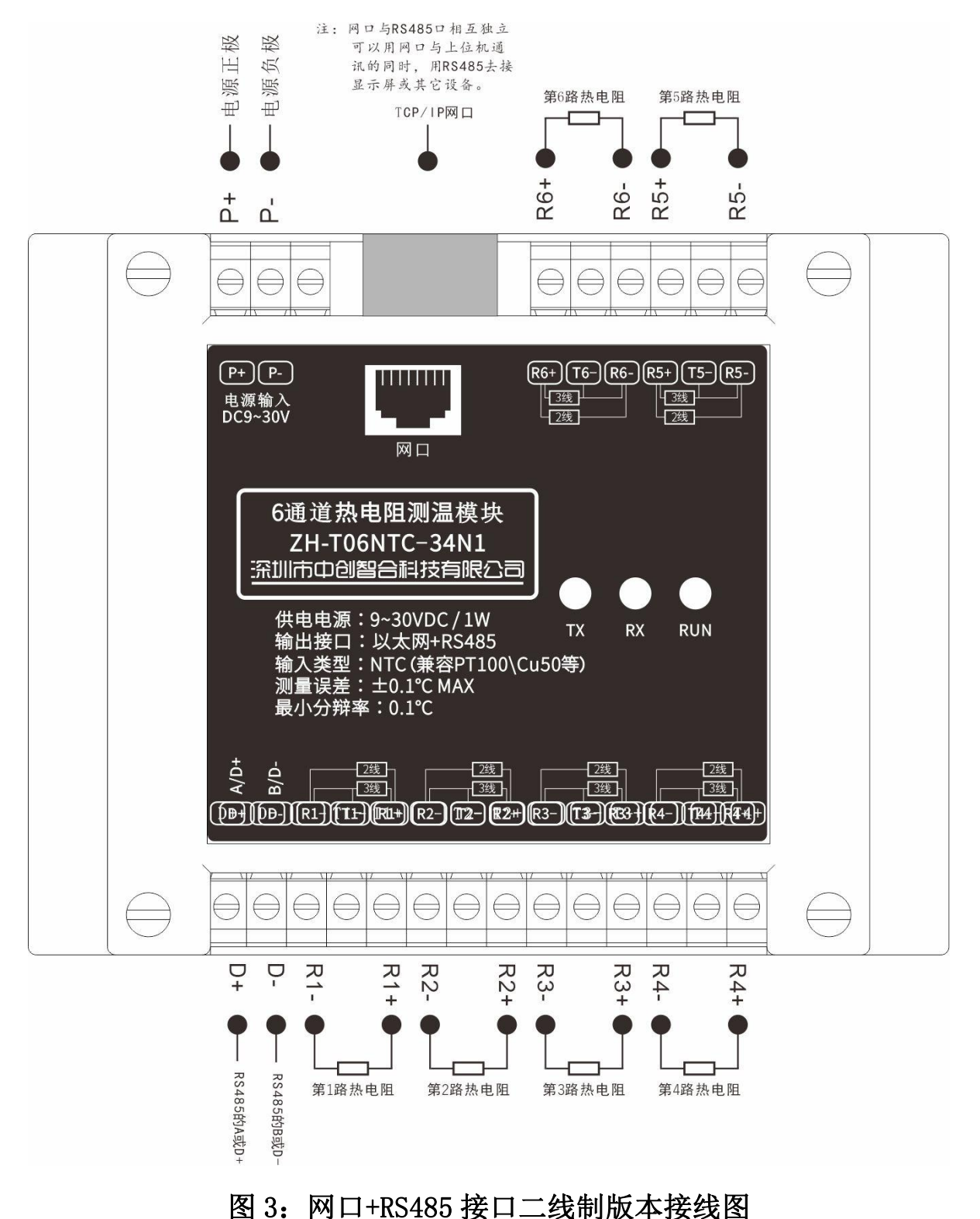

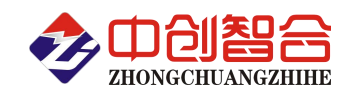

## B.三线制电阻接法:

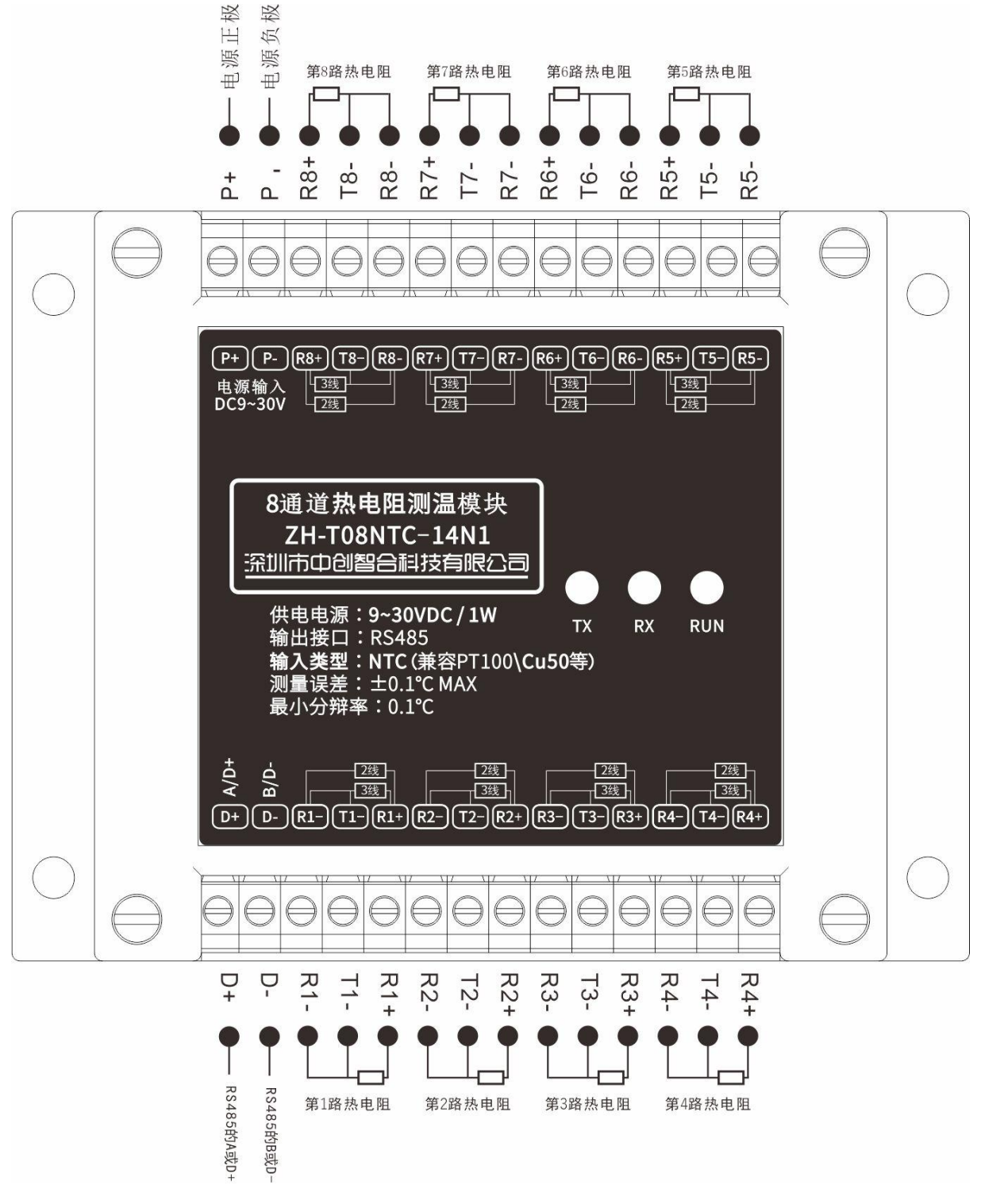

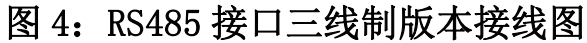

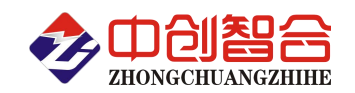

## C.端子定义说明表

端子定义说明表

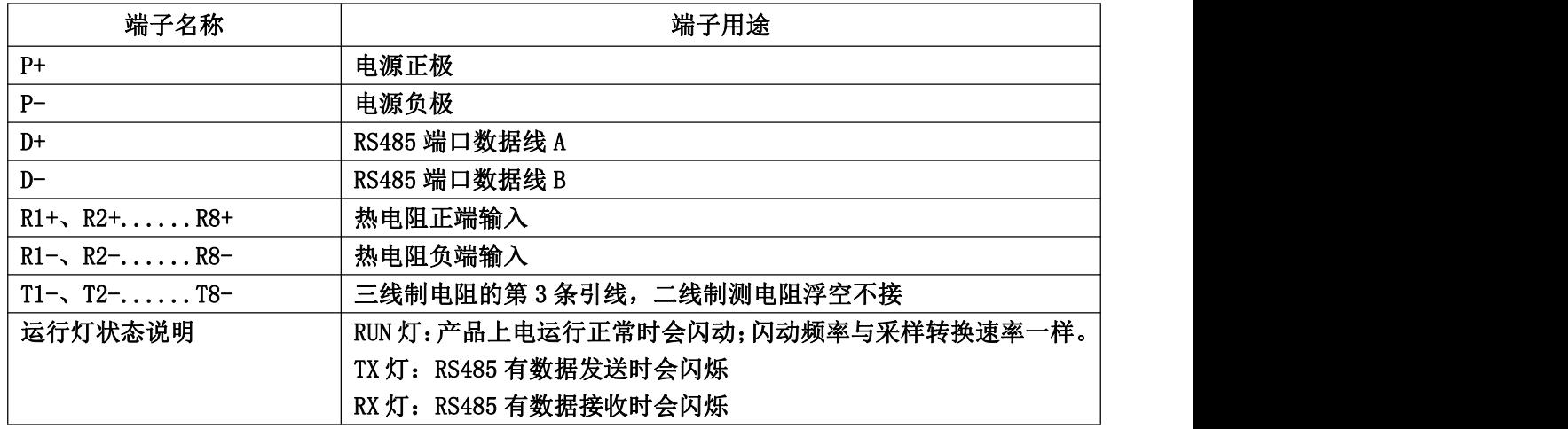

# 七、寄存器说明

A.电阻寄存器(支持用 03 和 04 功能码读,不能改写)

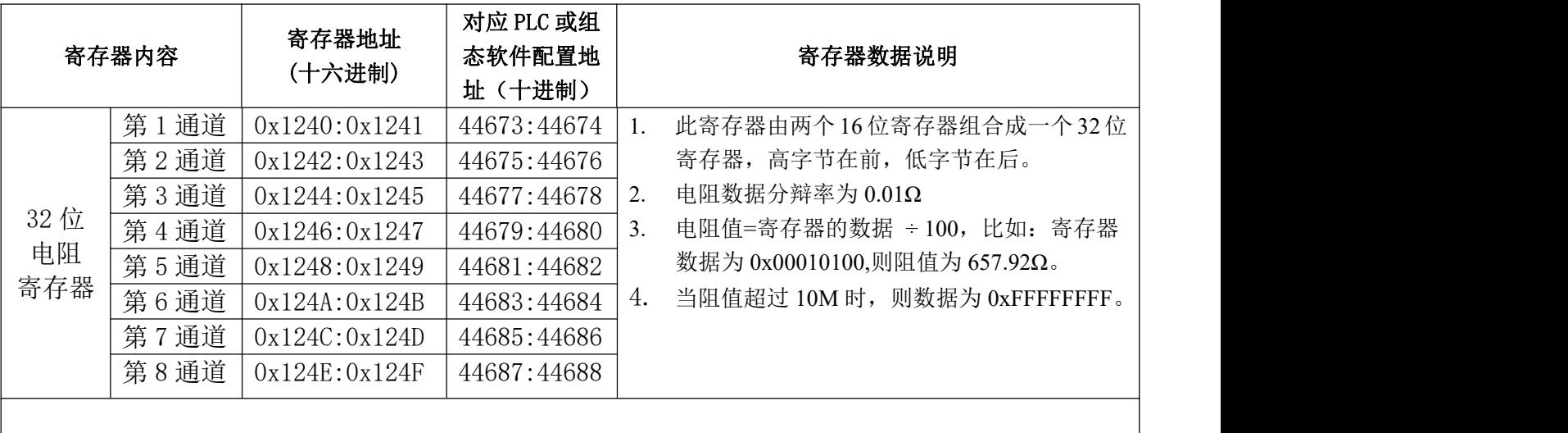

阻值寄存器表

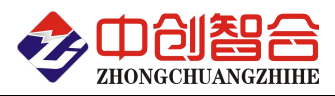

## B. 温度寄存器(支持用 03 和 04 功能码读,不能改写)

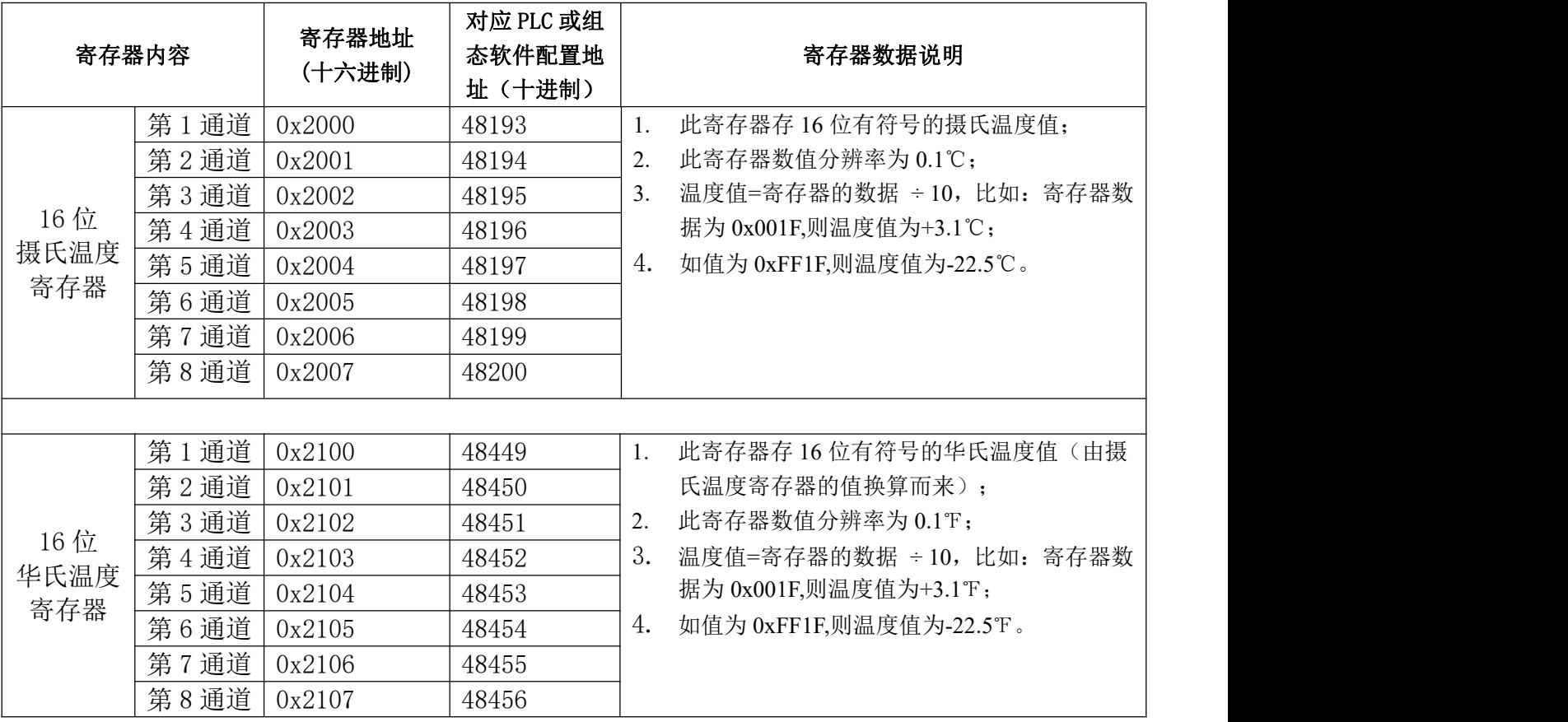

## C.配置字寄存器

此类寄存器只能用 03 功能码读或 06 与 16 功能码写,见表如下:

设置寄存器表

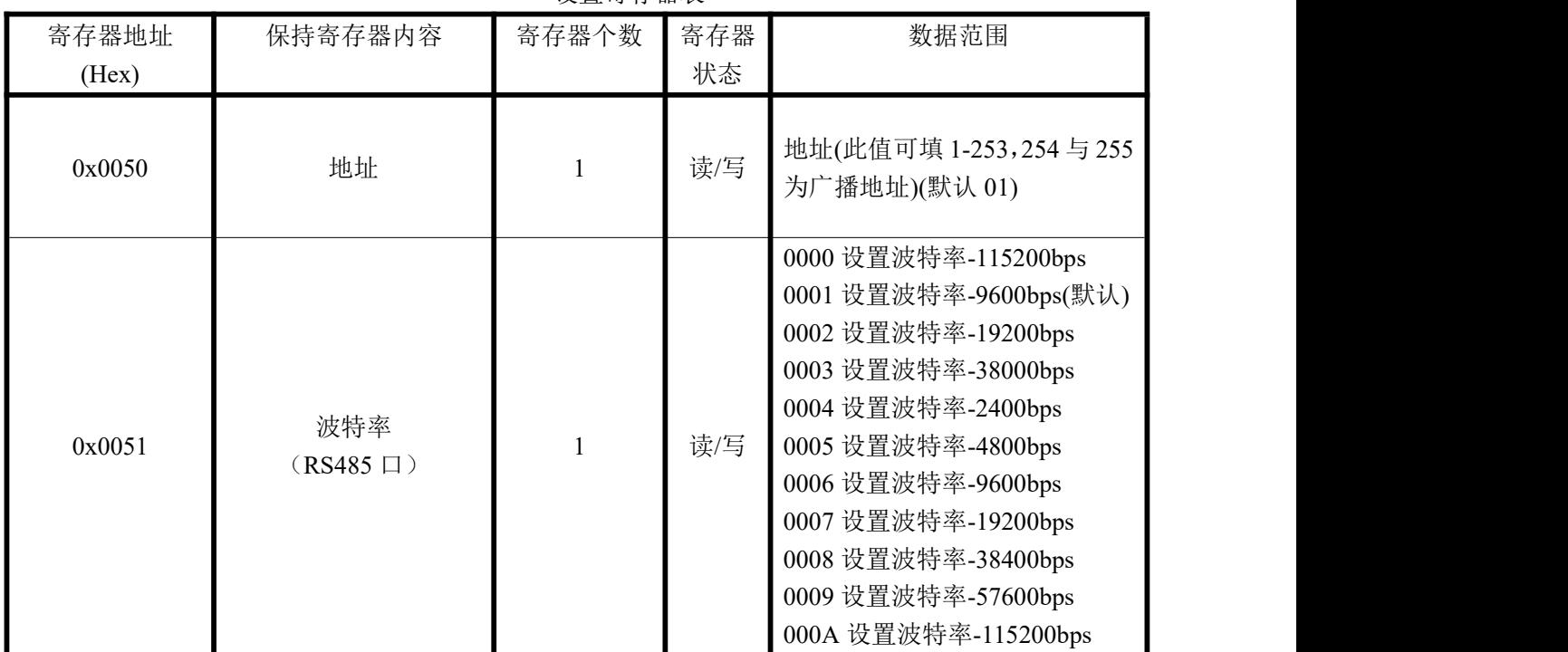

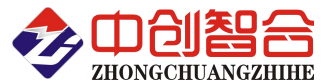

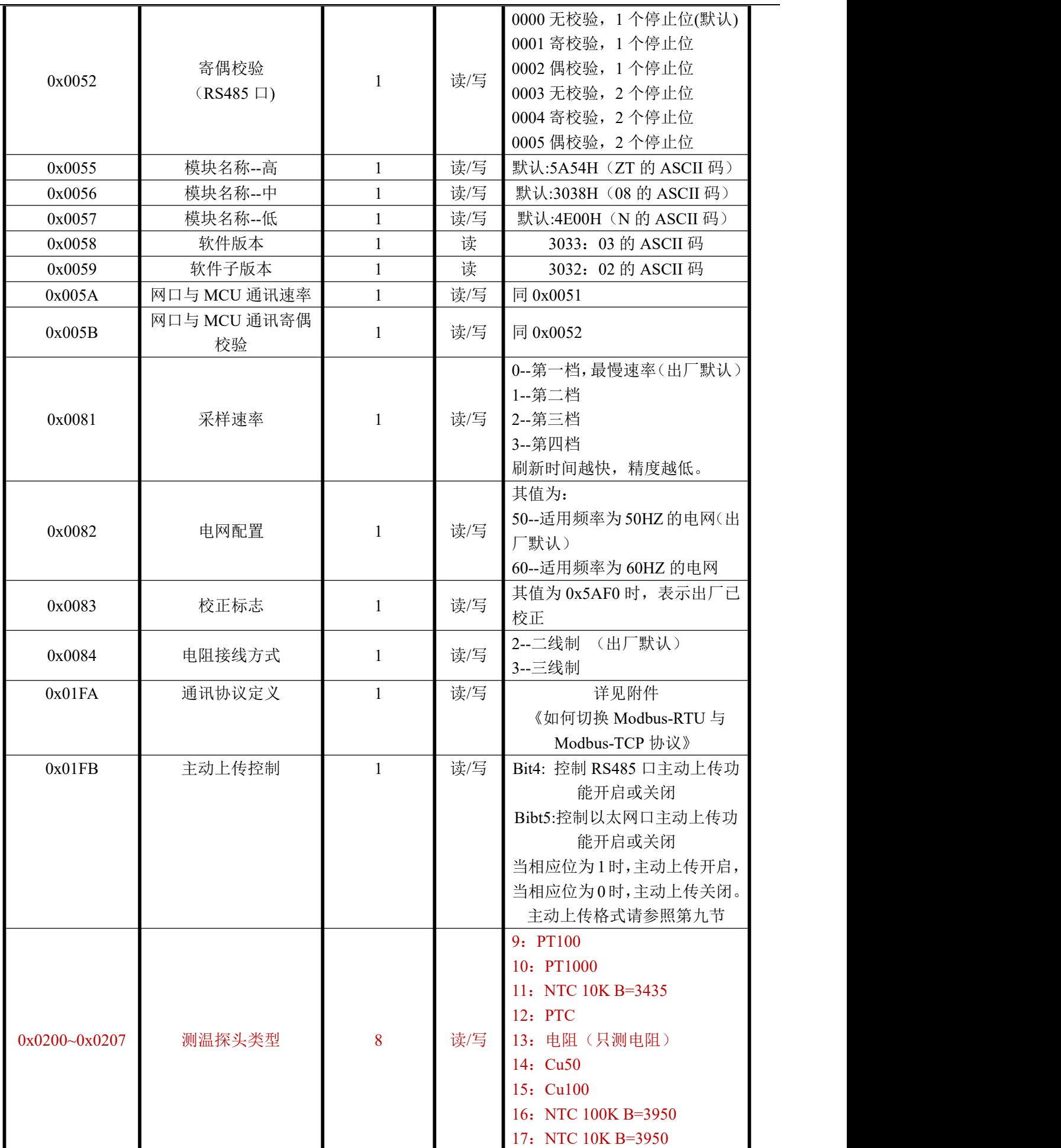

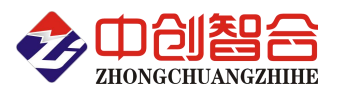

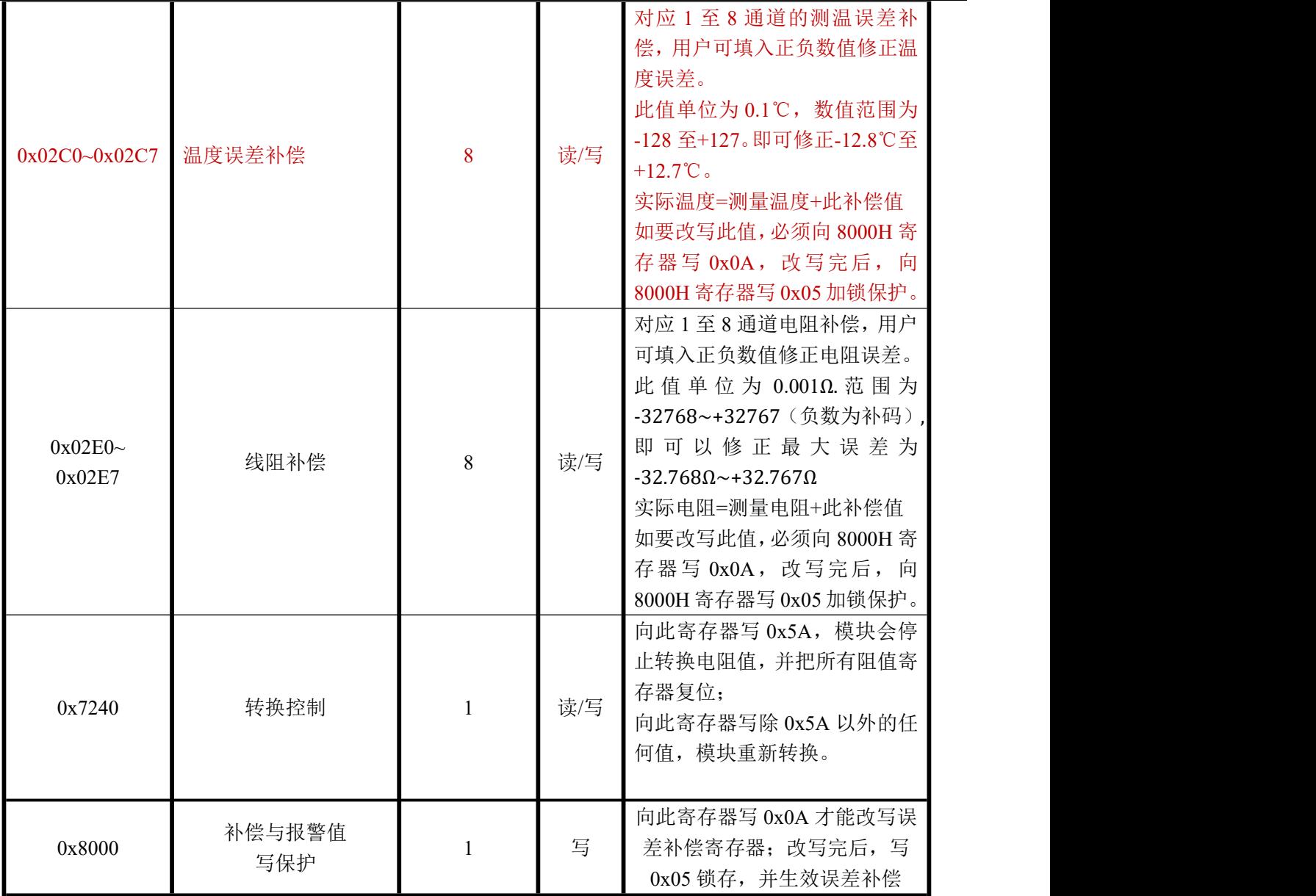

# 八、线阻补偿

当用户测量引线过长时,会引起测试误差,这时候用户可以通过 0x02E0~0x02E7 寄存器来修正此误差。 0x02E0~0x02E7 寄存器的值为一个 16 位的有符号数,单位为 mΩ,最大可修正范围为-32768mΩ~+32767mΩ。 计算方法为:实际电阻=测量电阻+此寄存器补偿值。

用户可以先把测量的引线负载端短路,用模块测到电阻值,再把引线电阻值改成负数填入寄存器。如:当第  $1$  通道的引线短路后测出的阻值为  $18$ mΩ, 则在 0x02E0 寄存器填入 0xFFEE, 即-18。这样读电阻值寄存器时, 就会自动减去这个误差了。

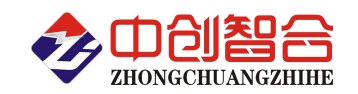

# 九、主动上传

此模块可以开启主动上传功能,开启后,在每次采样完所有通道后就会通过通信口上传 8 个通道的 16 位温 度寄存器值,所以上传频率与采样频率是同步的。

上传格式按 Modbus-RTU 协议的 03 功能返回码格式, 如下表:

表 9: 主动上传

| 序列             | 数据举列                            | 数据说明                                       | 字节数 |
|----------------|---------------------------------|--------------------------------------------|-----|
|                | (16进制)                          |                                            |     |
|                | 01                              | 从设备地址, 可变 (1-253, 254 与 255 为广播地址) (此列为 01 |     |
|                |                                 | 设备地址)                                      |     |
| 2              | 03                              | 功能码                                        |     |
| 3              | 10                              | 返回的数据字节个数, 8个寄存器*2                         |     |
|                |                                 | 依次上传8个通道的16位温度寄存器数据,每2个字节表示一               |     |
| 4              | 01 37 03 05<br>$00\ 00\ \ldots$ | 个寄存器数据, 高位在前, 低位在后; 第1个寄存器数据在前,            | 16  |
|                |                                 | 第8个寄存器数据在最后,                               |     |
| $\overline{5}$ | <b>CRC</b>                      | CRC 校验码(低位在前, 高位在后)                        | 2   |

#### 版本: **V3.5 2023.05.23** 更新

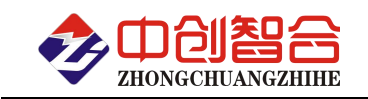

附件 1

# Modbus-RTU 通讯协议

# Modbus-RTU 通讯协议举例

#### 如下所有命令都是以硬件地址为 01 来举例说明;

#### 1. 读模块配置字寄存器命令(03 功能码)

#### 主设备发送报文

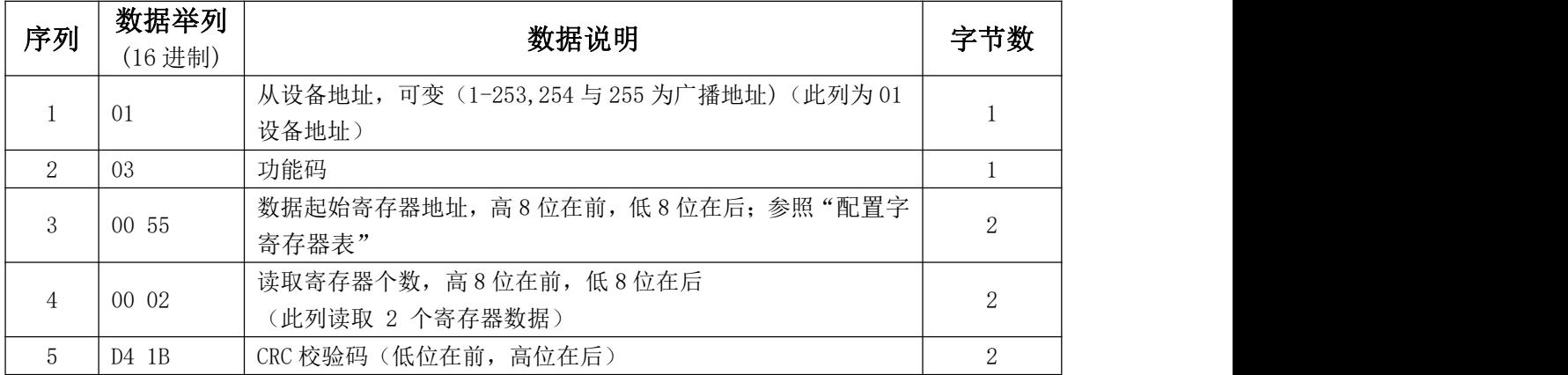

#### 从设备返回正确报文

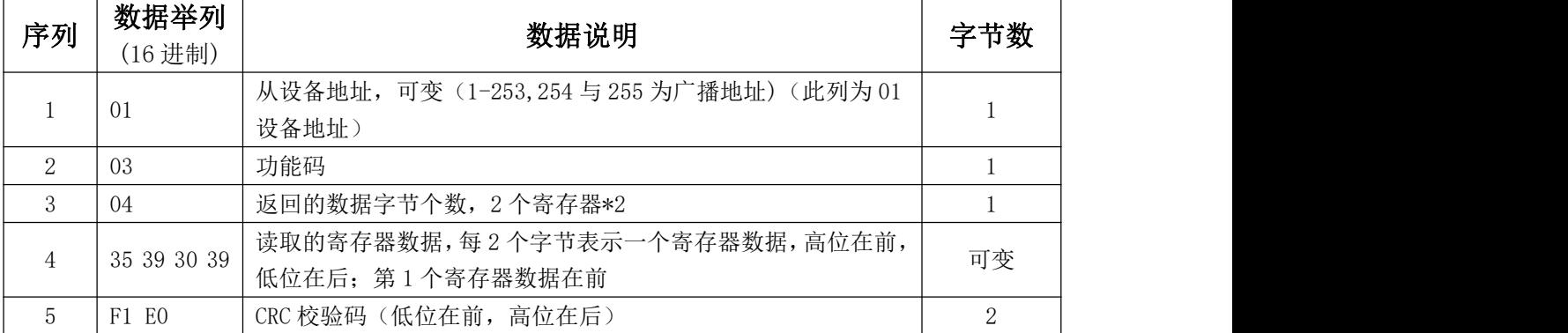

## 2. 读 8 路温度值命令(支持 04 与 03 功能码,字节读)

#### 主设备发送报文

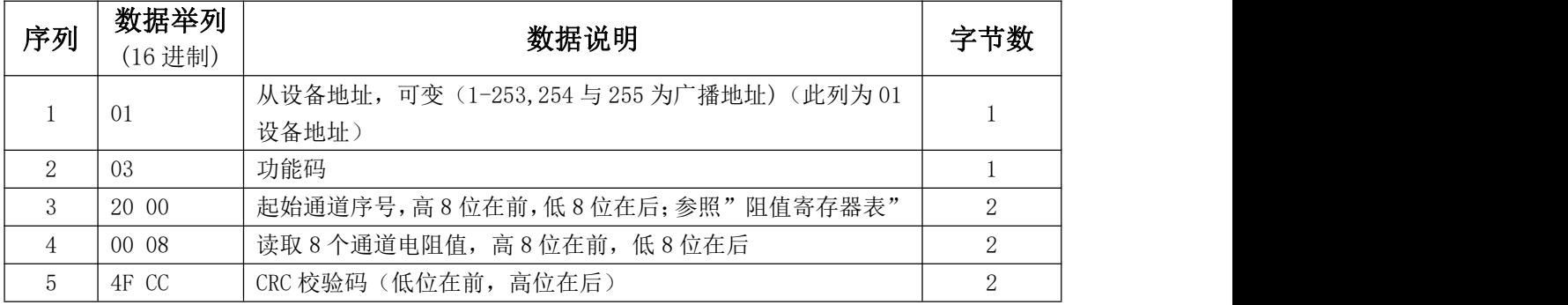

#### 从设备返回正确报文

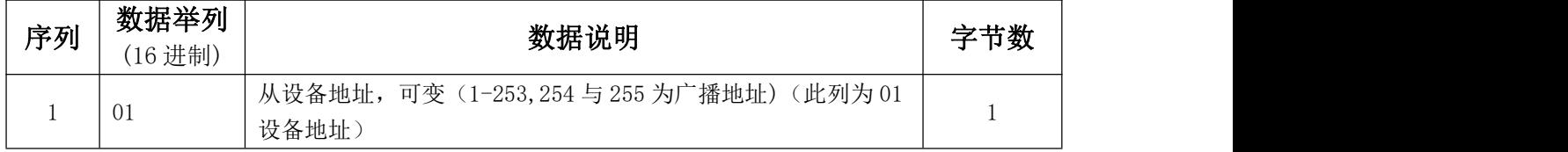

深圳市中创智合科技有限公司<br>**第 13 页 0755-82549363** 网址: http://www.szzczh.cn

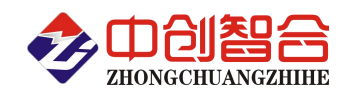

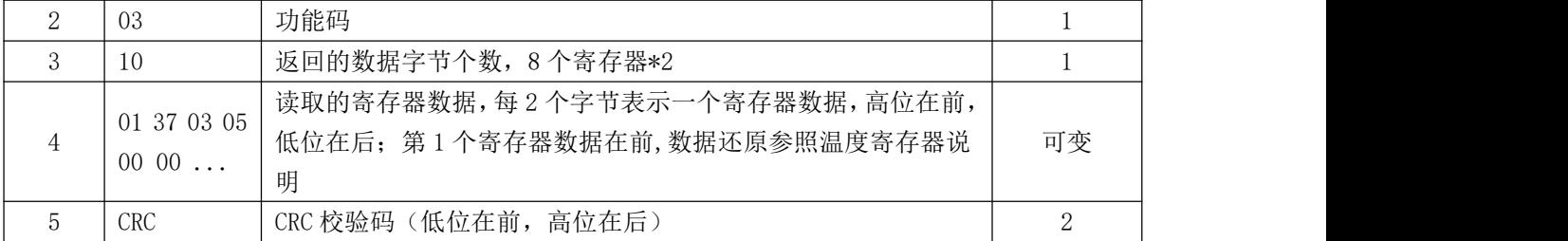

#### 3. 配置寄存器修改命令:

3.1 单个寄存器修改命令(06 功能码,每次只能修改一个寄存器,举例修改通讯地址)

#### 主设备发送报文

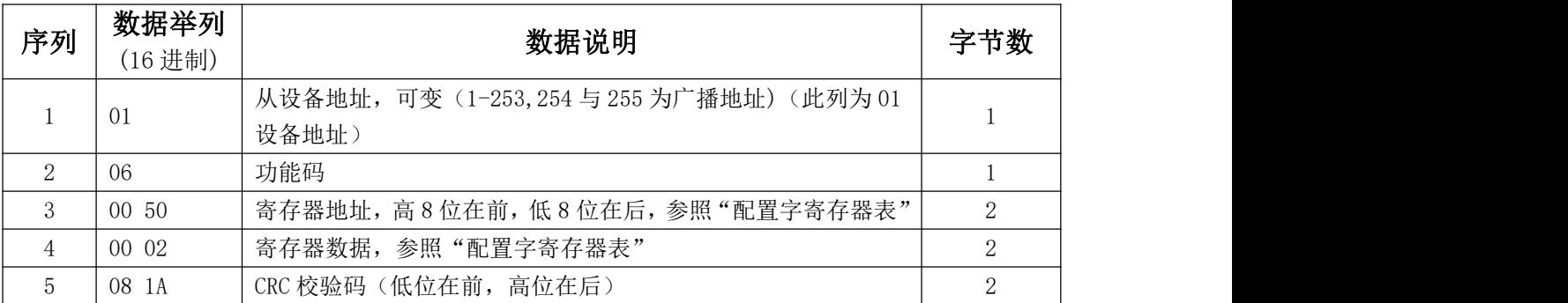

## 从设备返回正确报文

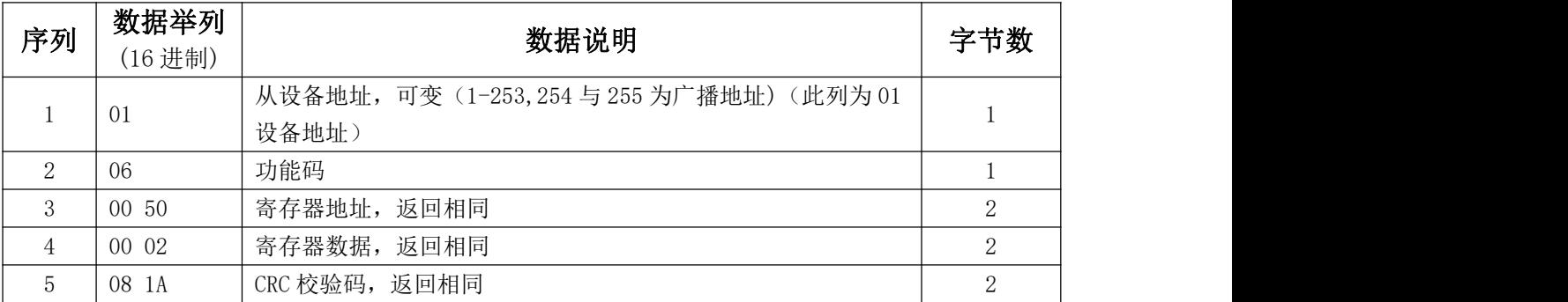

3.2 连续修改多个寄存器命令(16 功能码,举例修改各通道补偿值)

# 主设备发送报文

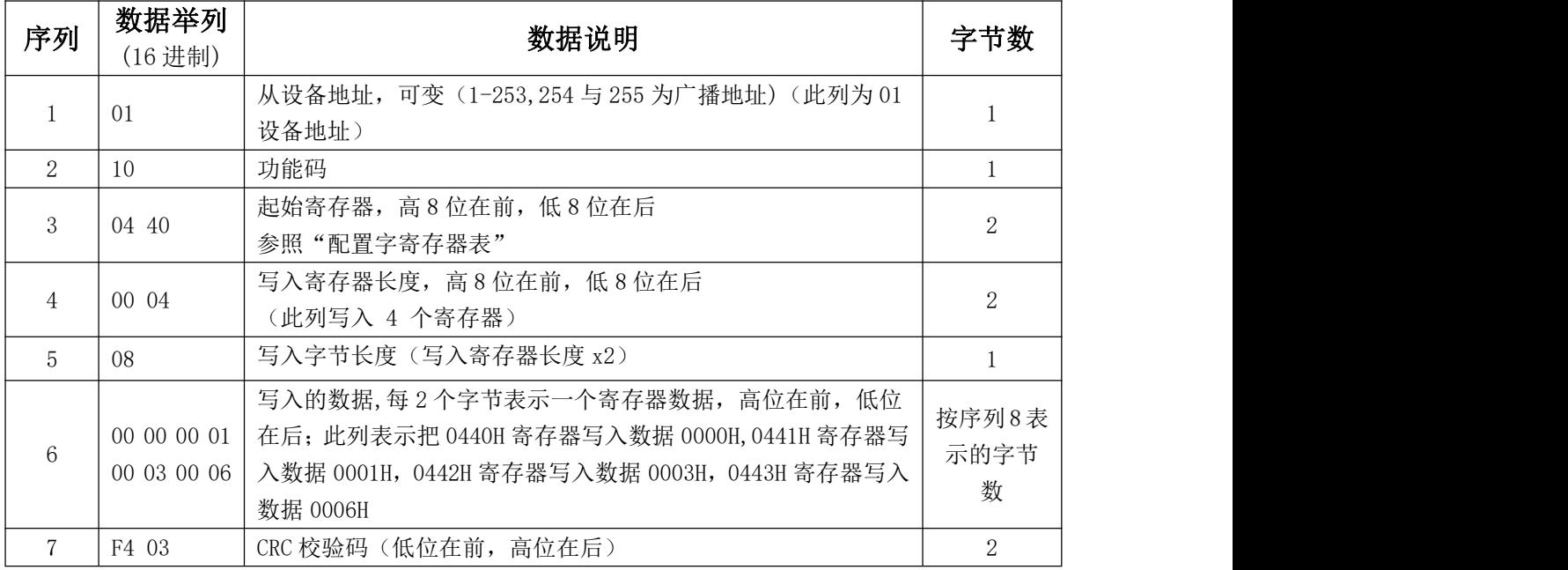

#### 从设备返回正确报文

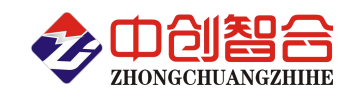

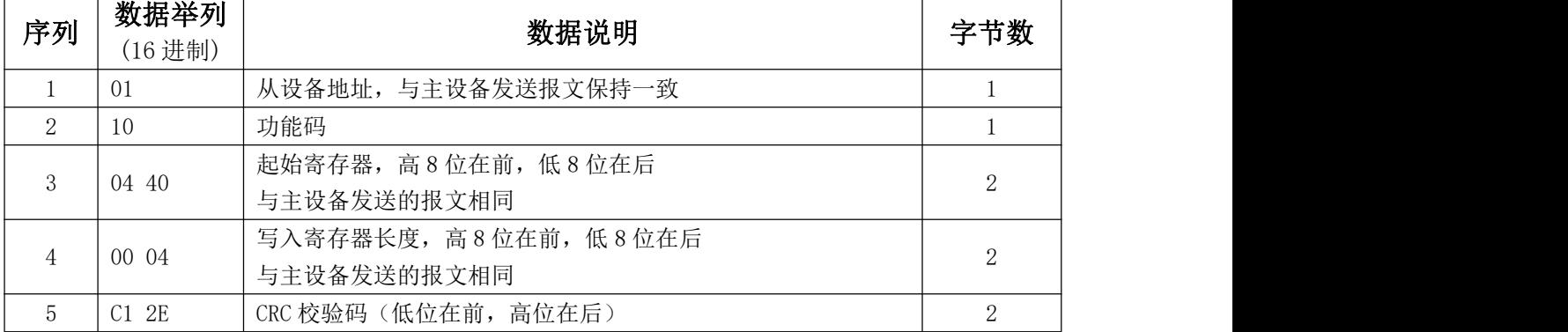

附件 2:

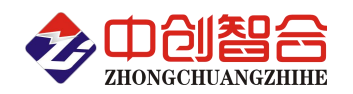

# Modbus-TCP 通讯协议

如下所有命令都是以硬件地址为 01 来举例说明;

## 1 读模块配置字寄存器命令(03 功能码)

#### 主设备发送报文

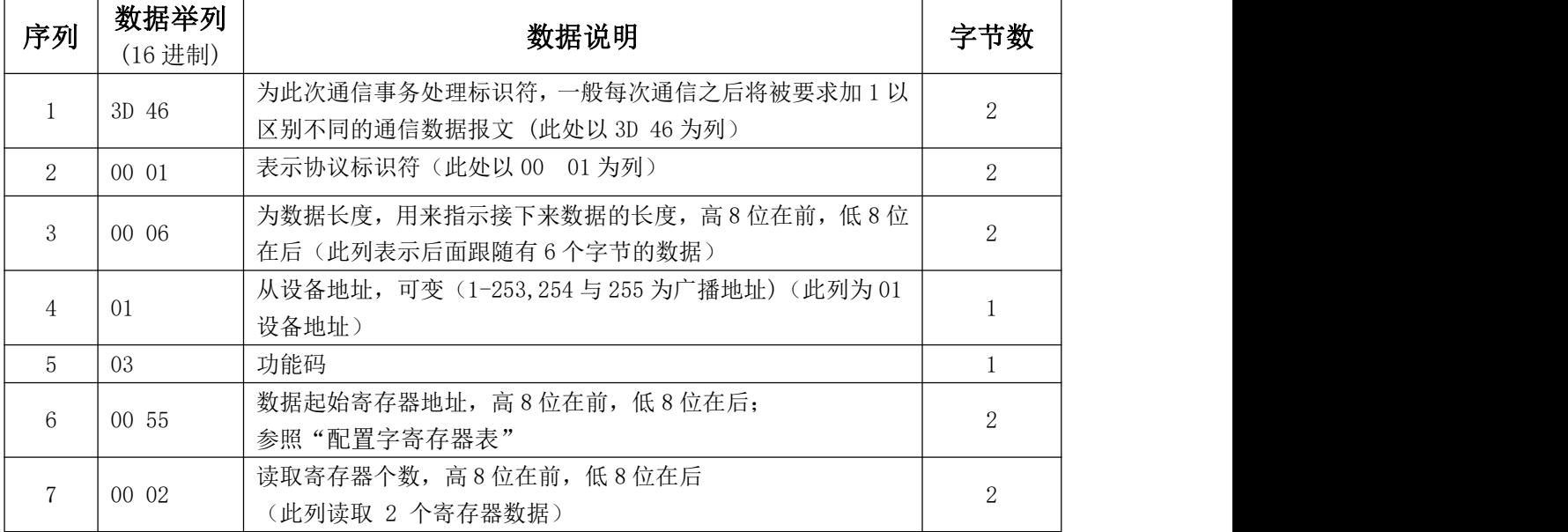

#### 从设备返回正确报文

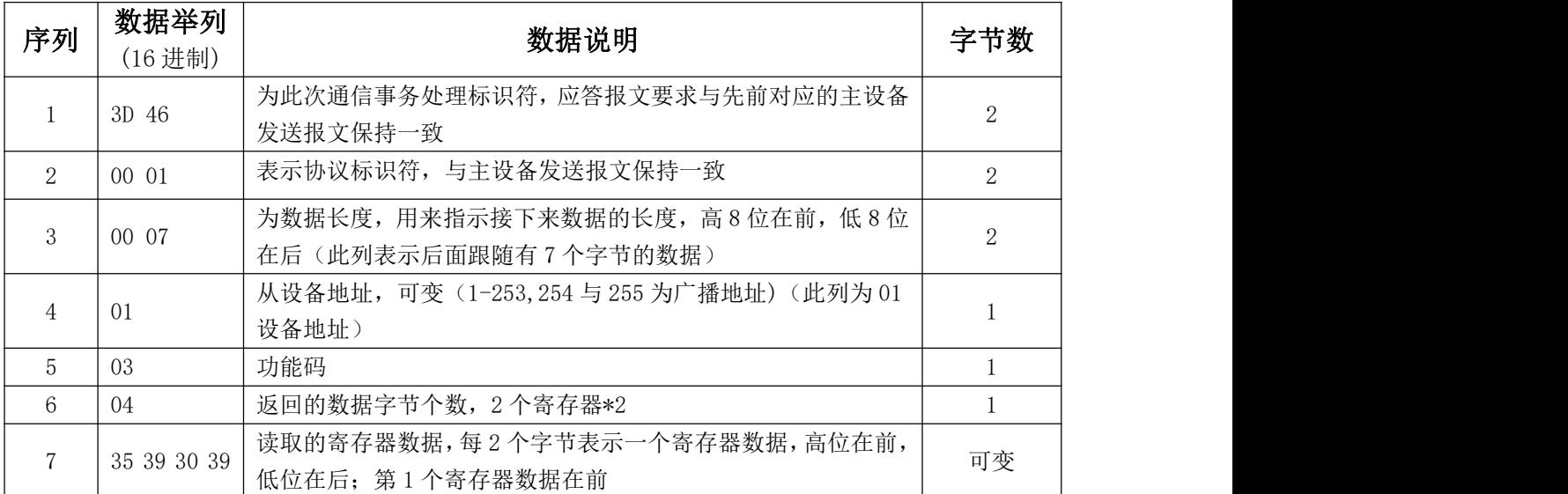

## 2 读 8 路温度值命令(支持 04 与 03 功能码,字节读)

#### 主设备发送报文

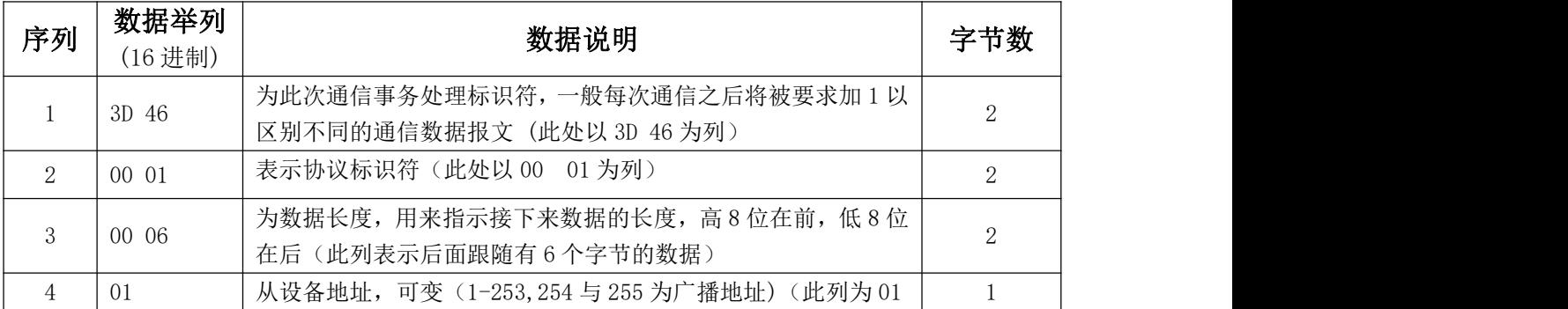

## 深圳市中创智合科技有限公司<br>**第 16 页 0755-82549363** 网址: http://www.szzczh.cn

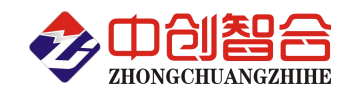

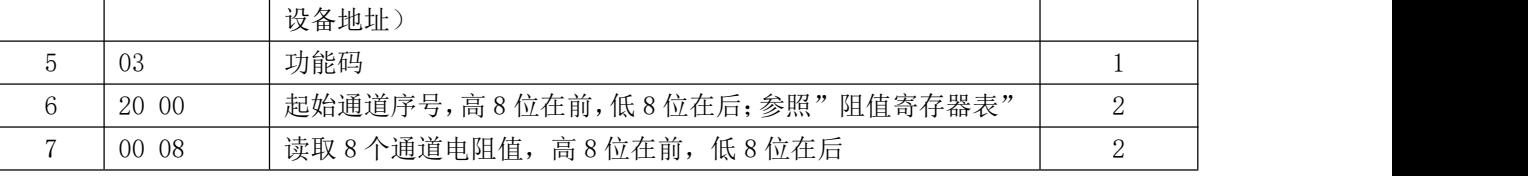

#### 从设备返回正确报文

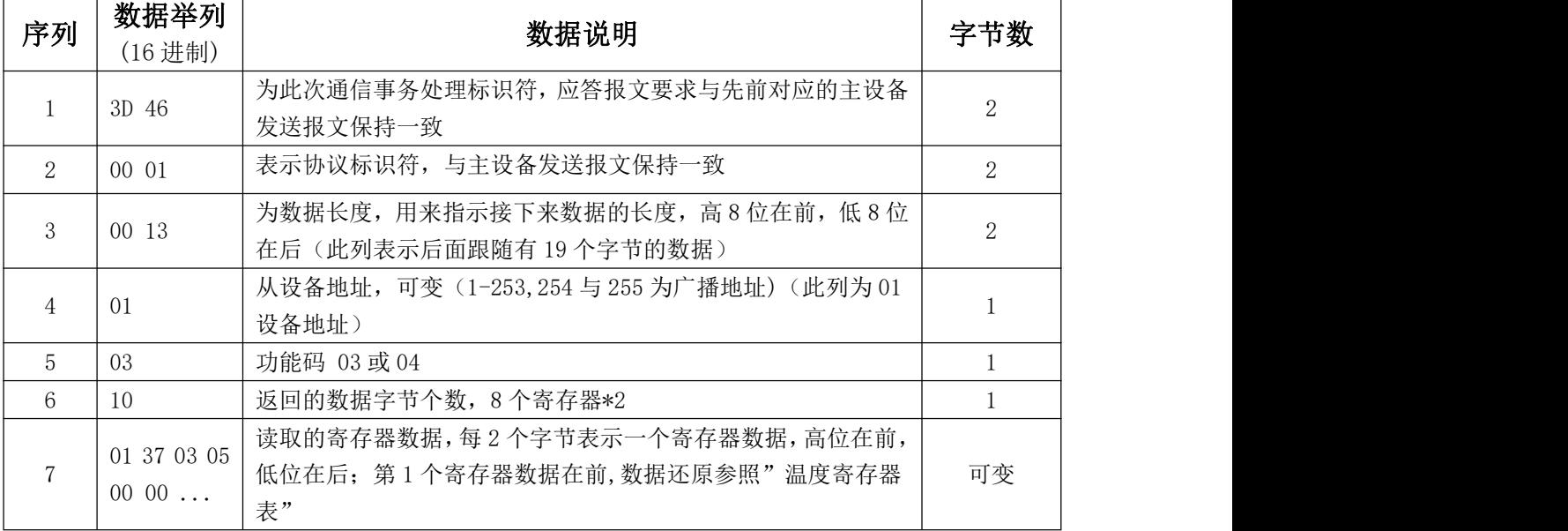

#### 3 配置寄存器修改命令:

3.1 单个寄存器修改命令(06 功能码,每次只能修改一个寄存器,举例修改通讯地址)

#### 主设备发送报文

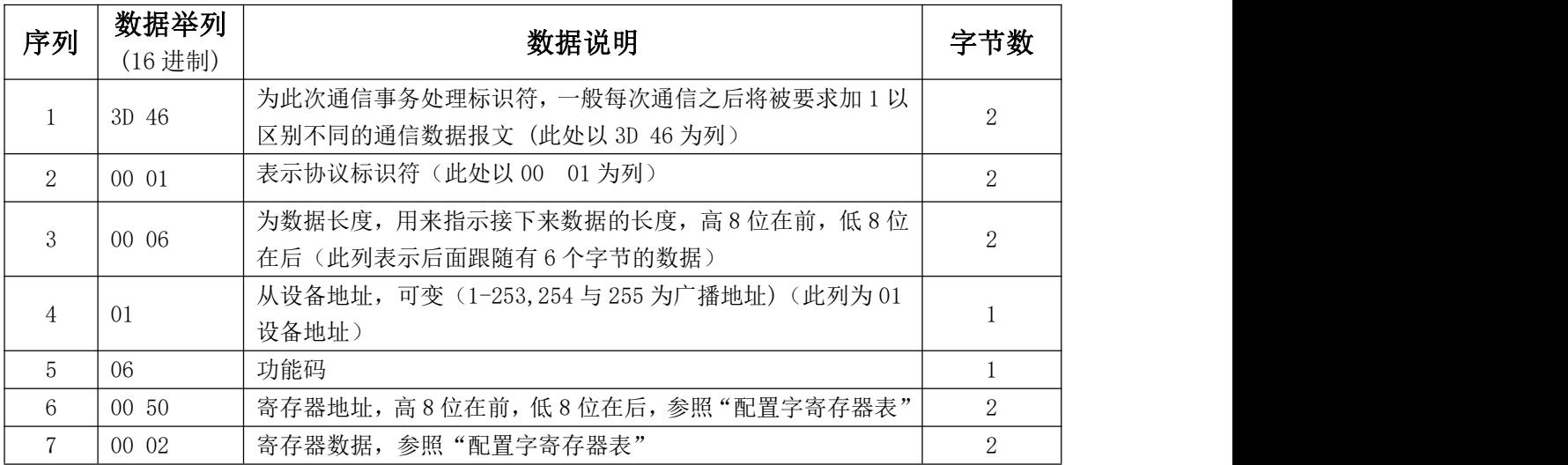

#### 从设备返回正确报文

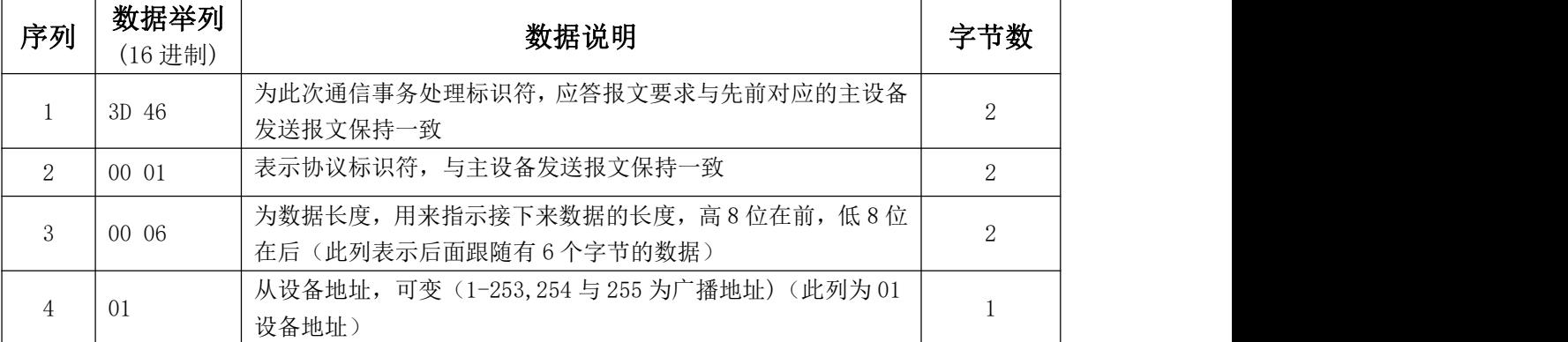

深圳市中创智合科技有限公司 **19** 0755-82549363 网址: http://www.szzczh.cn

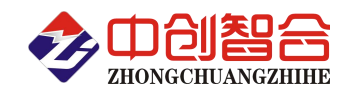

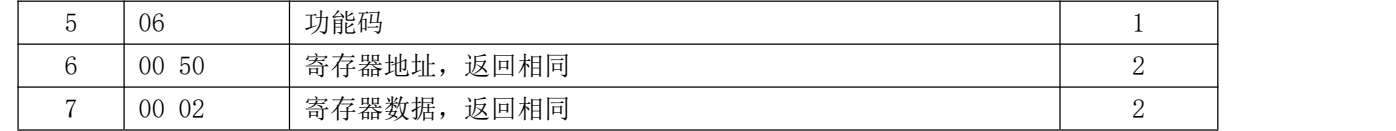

主设备发送报文

#### 3.2 连续修改多个寄存器命令(16 功能码,举例修改各通道补偿值)

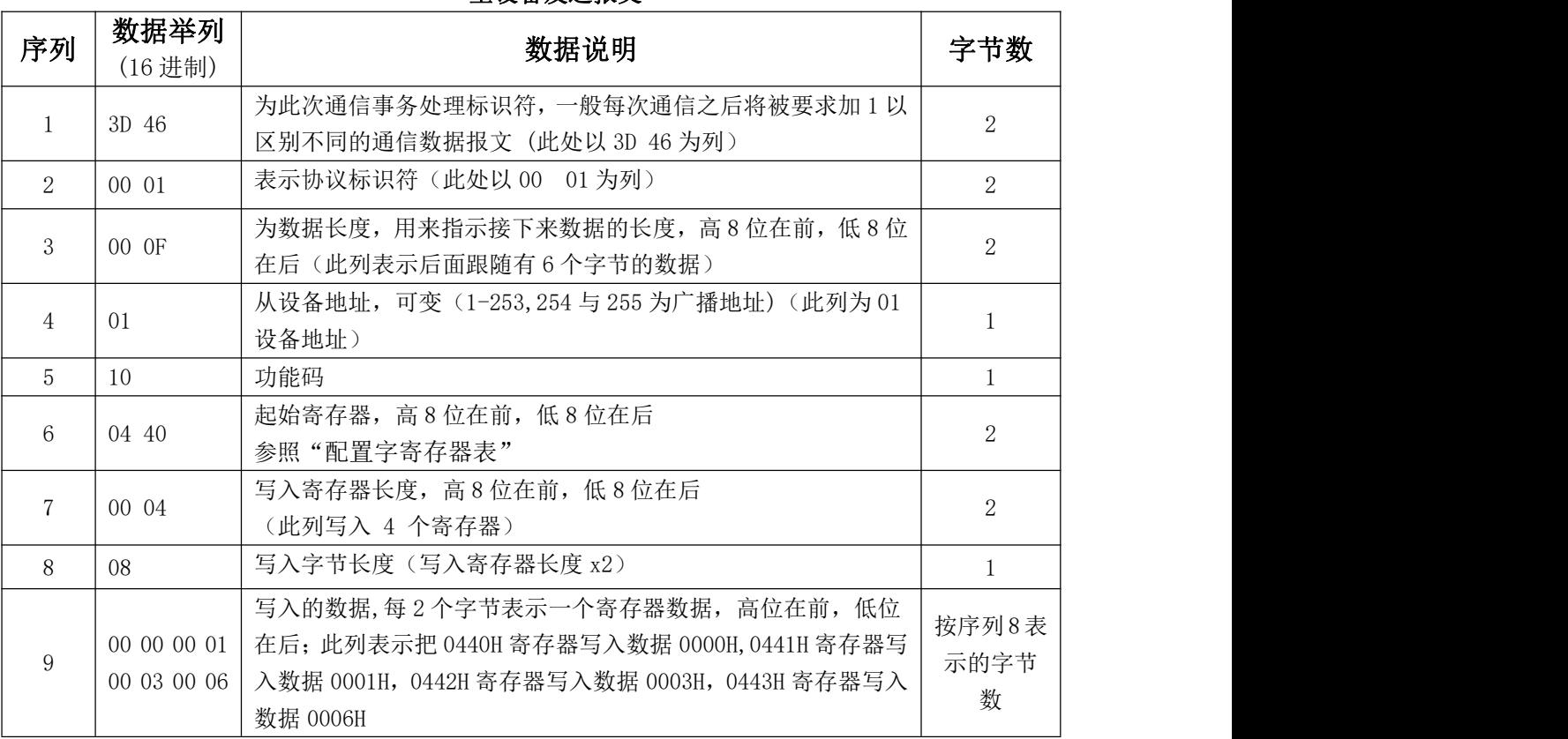

#### 从设备返回正确报文

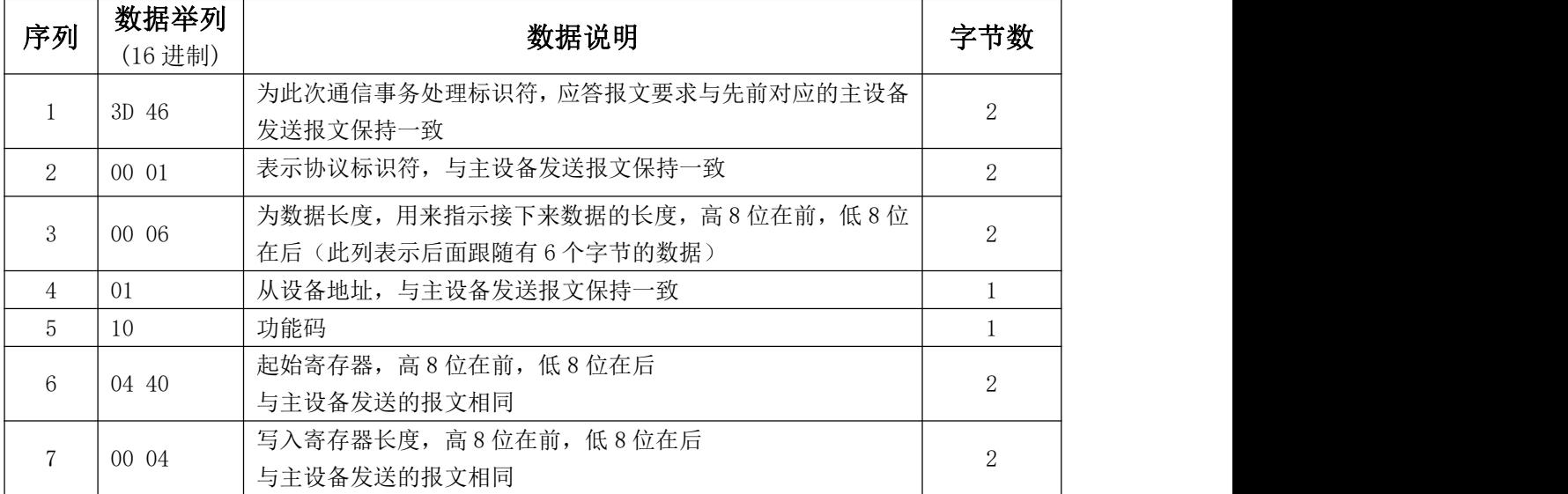

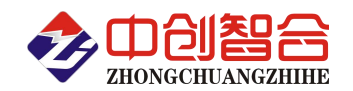

附件 3:

# 如何切换 Modbus-RTU 与 Modbus-TCP 协议

(本说明适用 ZH-T16xx 与 ZH-T08xx 全系列产品)

# 如何在产品中切换 Modbus-TCP、Modbus-RTU、自定义协议以及用 Modbus-RTU 扩

## 展下联模块?

A. 只需要用 06 功能码修改 0x1FA 寄存器就可改变串口的通信协议和工作方式。

B. 0x1FA 寄存器为 16 位寄存器, 每 4 位对应一个通讯口设置, 列表如下:

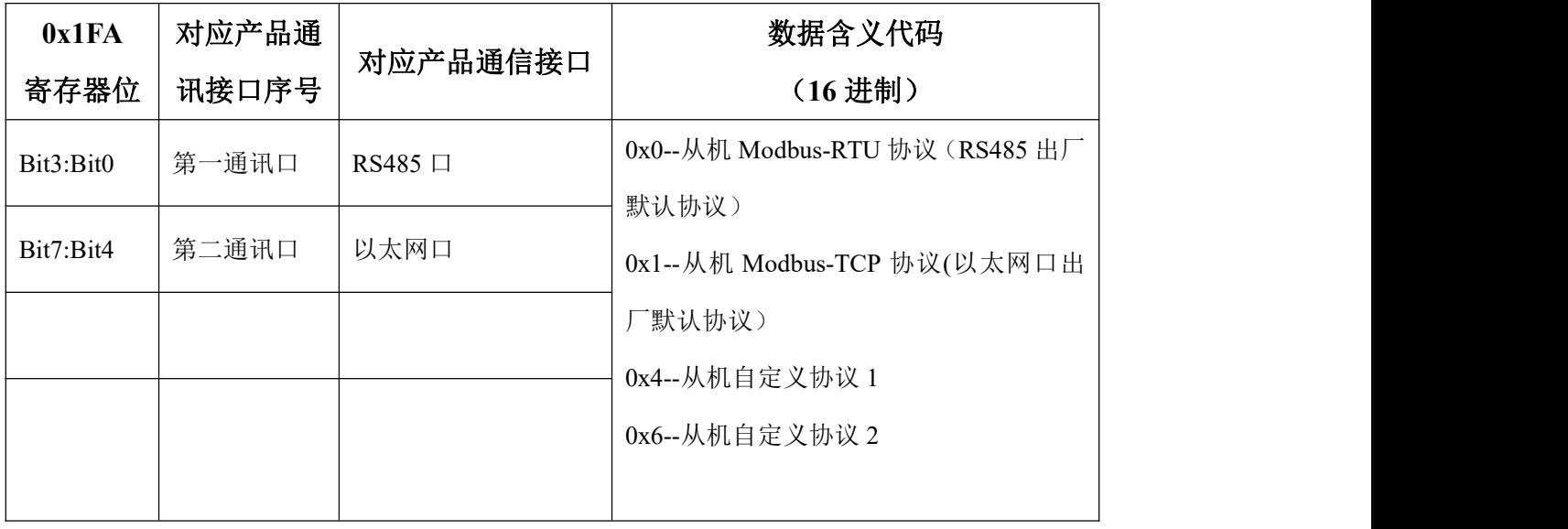

表(1)

C. 注意: 因为所有通讯口的协议格式存储在同一寄存器 (0x1FA)的不同位上(16 位 2 个字节), 而 我们用 06 或 16 功能码修改时,是按字节修改的,所以在修改一个通讯口的协议时,要把其它通讯 口的原协议代码保留填入,否则会同步修改。

D. 举例, 当 RS485 口为 Modbus-RTU 协议时, 通过 RS485 口更改通讯协议:

>RS485 口保持 Modbus-RTU 协议不变, 以太网口协议修改为 Modbus-TCP, 则需发送命令如下:

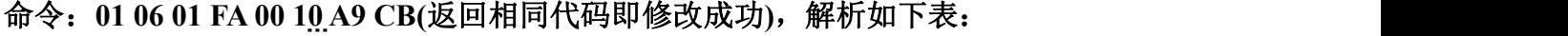

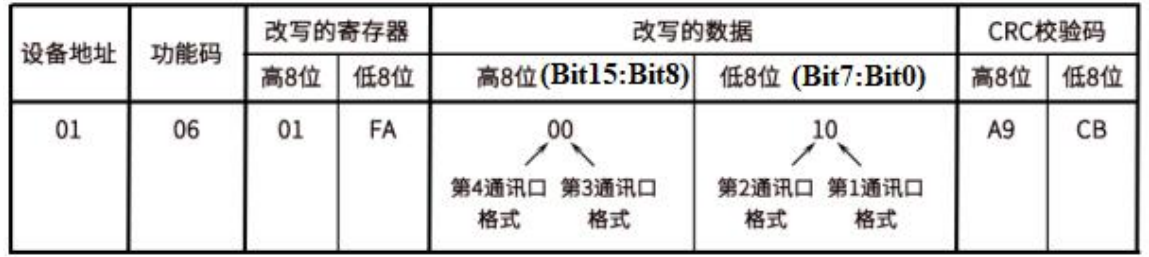

注: 表中第 4 通讯口与第 3 通讯口未用到, 填 0 就可以了。

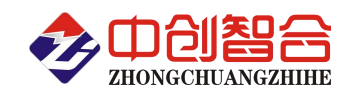

> 当需要把 RS485 由当前通讯协议 Modbus-RTU 更改为 Modbus-TCP 协议, 以太网口通讯协议 改为 Modbus-RTU 时,, 则需发送命令如下:

命 令 : **01 06 01 FA 00 01 69 C7(** 返 回 相 同 指 令 即 修 改 成 功 **)** ; 解 析 如 下 表 :

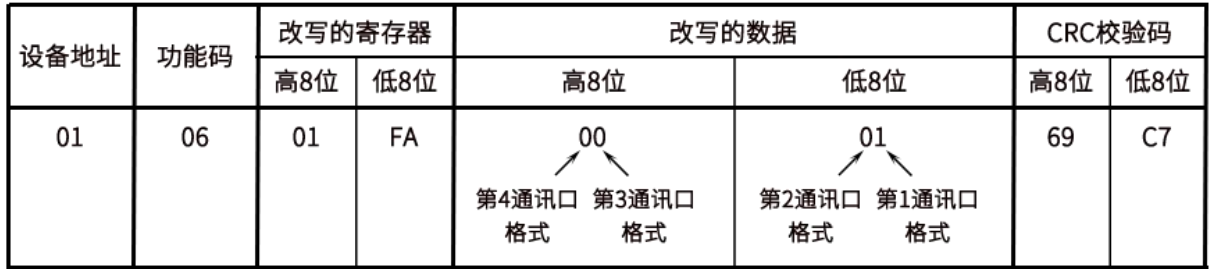

E. 举例, 由 Modbus-TCP 协议更改为 Modbus-RTU:

> RS485 口与以太网口当前通讯协议为 Modbus-TCP, 如要全改成 Modbus-RTU 协议, 则需要 发命令:

命令:**00 00 00 00 00 06 01 06 01 FA 00 00(**返回相同代码即修改成功**)**;解析如下表:

| 事务标示符 |     | 协议标示符 |     | 数据长度 |     | 设备地址 | 功能码 | 改写的寄存器 |     | 改写的数据                            |                                  |
|-------|-----|-------|-----|------|-----|------|-----|--------|-----|----------------------------------|----------------------------------|
| 高8位   | 低8位 | 高8位   | 低8位 | 高8位  | 低8位 |      |     | 高8位    | 低8位 | 高8位                              | 低8位                              |
| 00    | 00  | 00    | 00  | 00   | 06  | 01   | 06  | 01     | FA  | 00<br>第3通讯口<br>第4通讯口<br>格式<br>格式 | 00<br>第1通讯口<br>第2通讯口<br>格式<br>格式 |

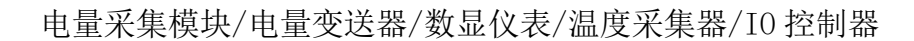

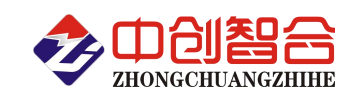

附 4:

# 网络接口模块测试与设置方法

#### 1、网口功能特点:

- 10/100Mbps 自适应以太网接口,支持 AUTO-MDIX 网线交叉直连自动切换;
- 工作模式可选择 TCP Serve、TCP Client、UDP Client、UDP Server、Httpd Client;
- 自定义心跳包机制,保证连接真实可靠,可用来检测死连接;
- 自定义注册包机制,可检测连接状态,识别模块,也可做自定义包头;
- ◆ TCP Server 模式下,连接 Client 的数量可在 1 到 16 个之间任意设置, 默认 4 个, 已连接 Client 的 IP 可在内置网页状态界面显示,按连接计算发送/接收数据;
- TCP Server 模式下,当连接数量达到最大值时,新连接是否踢掉旧连接可设置;
- ◆ 支持 TCP Client 短连接功能,短连接断开时间自定义;
- 支持超时重启(无数据重启)功能,重启时间自定义;
- ◆ TCP 连接建立前, 数据缓存是否清理可设置;
- DHCP 功能,能够自动获取 IP;
- ◆ MAC 地址可修改, 出厂烧写全球唯一 MAC, 支持自定义 MAC 功能;
- DNS 功能,域名解析; DNS 服务器地址可自定义;
- 支持虚拟串口,可提供配套的虚拟串口软件;
- 可以跨越网关,交换机,路由器运行; 可以工作在局域网,也可访问外网;

#### 网口出厂默认参数:工作模式:**TCP Serve**;**IP**:**192.168.0.7**;端口号:**20108**;用户名:**admin;** 密码**:admin** 与主芯片通信波特率 115200pbs,数据位 8 位, 1 位停止位, 无奇偶校验。

#### **2**、模块工作方式设置(可网页登录设置或用专用的设置软件方式):

- **2.1** 自带内置的网页服务器,与常规的网页服务器相同,用户可以通过网页登录设置参数也可以通过网页查 看模块的相关状态。网页服务器的端口号可设置,默认为 80。
	- 默认首页为当前状态界面,每隔 10s 刷新一次,显示模块工作状态:
	- 网络发送总数:通过网络发送数据可以判断 模块发送多少数据到外网;
	- 网络接收总数:通过接收计数可以判断有多少数据从网络发向模块;

已连接远端 IP/ 网络发送/ 接收: 通过此项, 可以看到 模块 与哪一个设备进行连接, 该连接发送和接收 的数据量有多少,目前只支持 5 个连接状态显示。

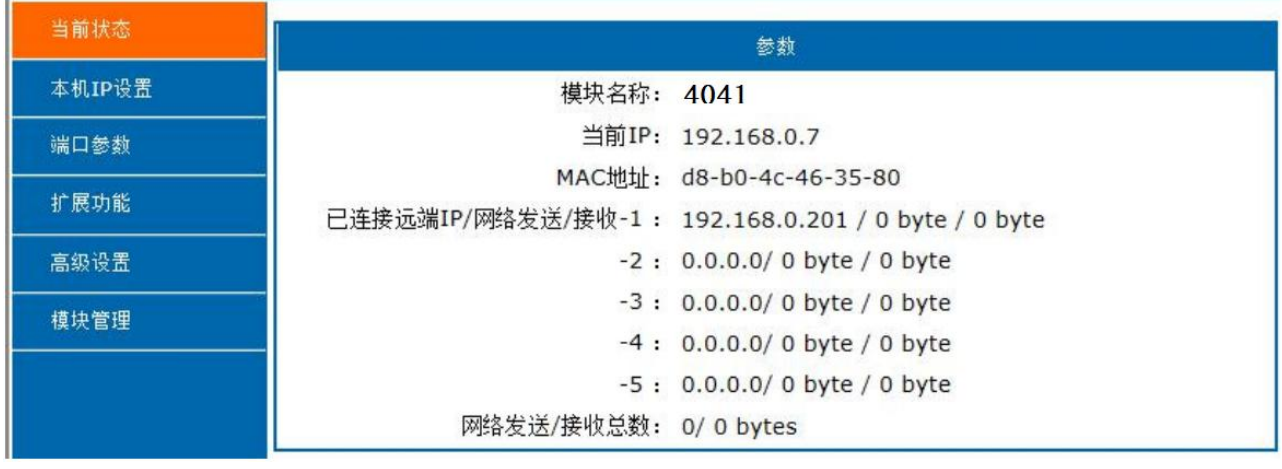

UDP Server 模式下,只显示发送/接收数据,不显示连接 IP。

图一、网页工作状态显示页面

深圳市中创智合科技有限公司<br>**第 21 页 0755-82549363** 网址: http://www.szzczh.cn

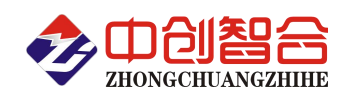

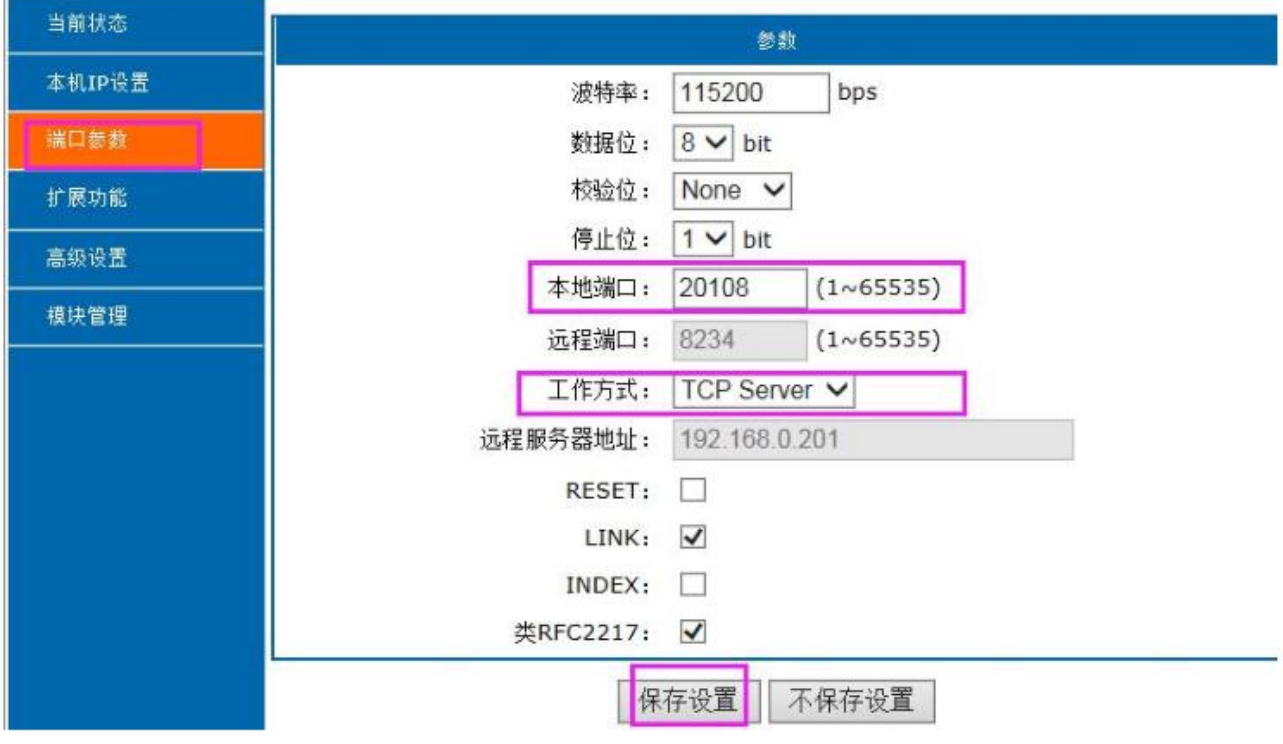

图 2、模块参数网页设置页面

#### **2.2** 可至我司网站下载专用的设置工具软件,设置更直观快捷。

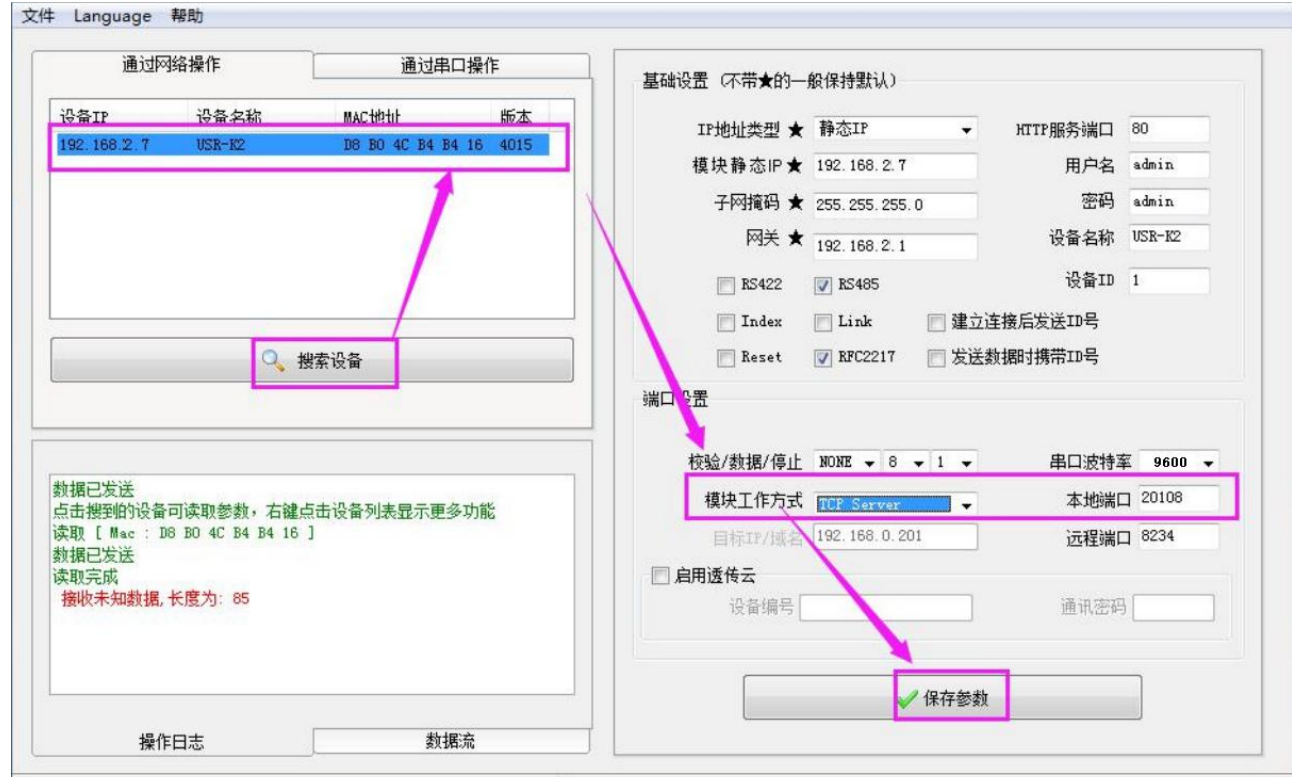

图 3、模块参数软件设置页面(可到本公司官网下载"网络设置软件")

#### **3**、**TCP Serve** 模式通讯实例

模块设置为 TCP Serve 模式, IP 为 192.168.2.7, 端口为 20108 的情况下, 打开调试助手软件(本软件可以在 本公司网站下载"串口调试助手")按以下页面设置,本地 IP 需选择正错的本机电脑 IP;

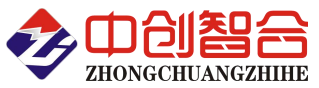

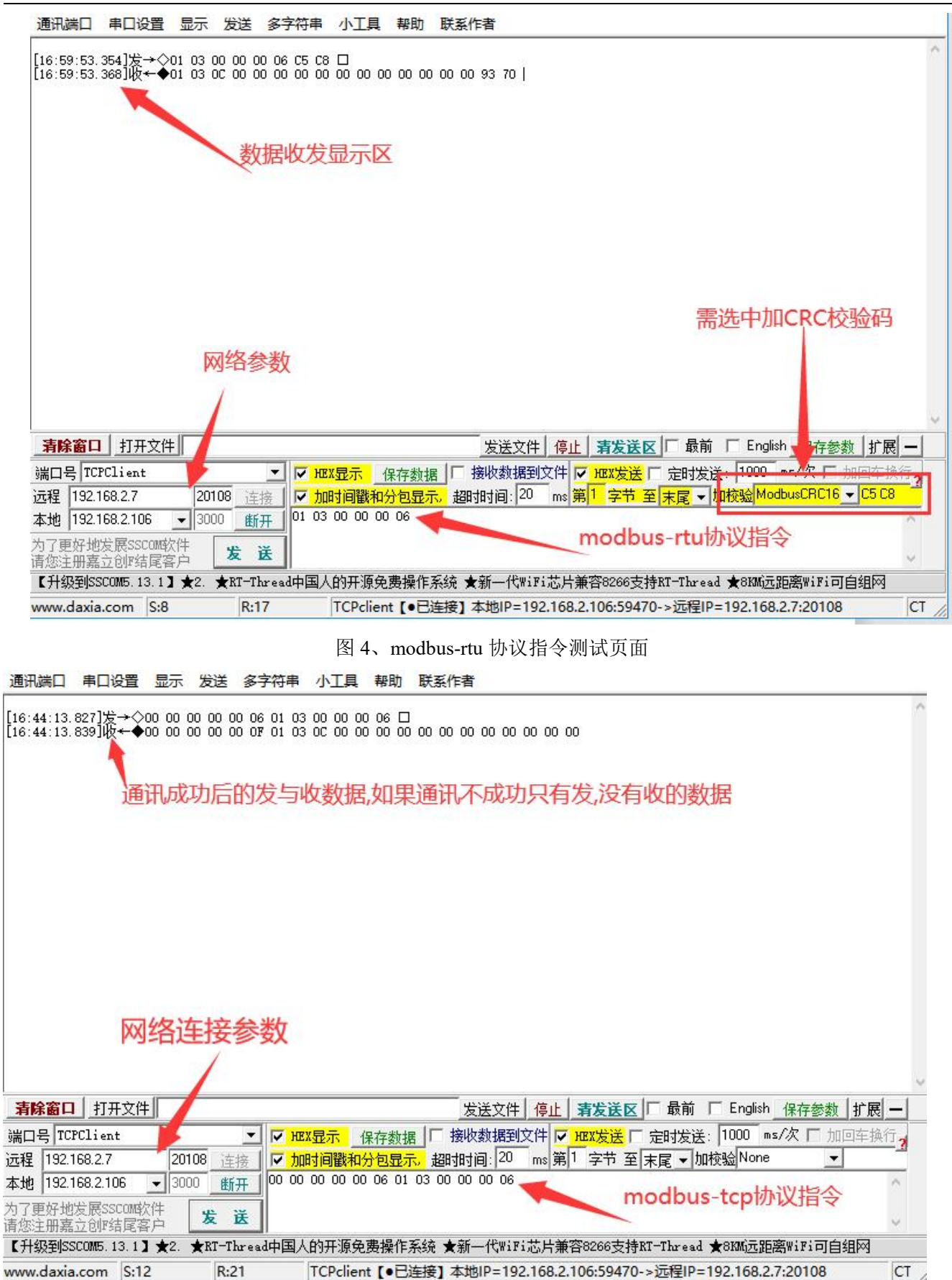

图 5、modbus-tcp 协议指令测试页面